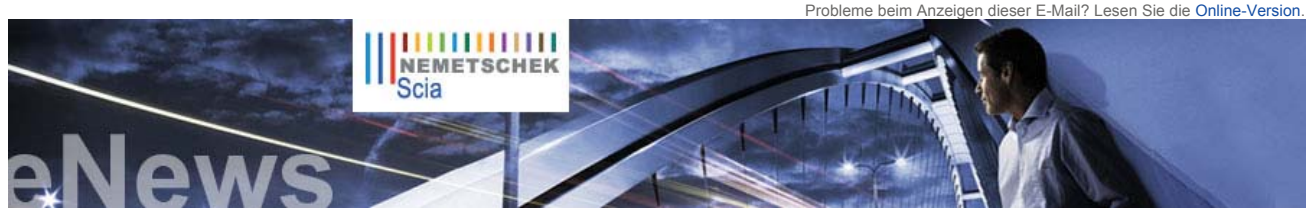

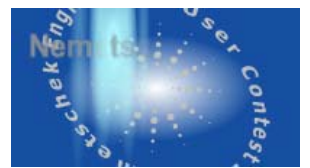

#### **Nachrichten**

- ► Mit **gegenseitigen Links** lässt sich die **Auffindbarkeit** der Website Ihres Unternehmens und der Website von Scia leicht steigern. Wir laden alle unsere **Kunden und Partner** ein, **dieses Formular** zu verwenden und das gegenseitige Verlinken zu nutzen.
- ► Der Bereich Nemetschek Scia FAQ enthält neue Einträge. Dort finden Sie **Antworten** auf häufig gestellte **Fragen** zu Scia Engineer, Allplan usw.
- ► **Nemetschek Scia schätzt Ihre Meinung**. Bitte senden Sie uns mit diesem Formular Ihre Kommentare, Ideen und Anregungen, mit denen wir unser Serviceangebot verbessern können.

## **Termine**

- ► Scia User Meeting am 7. November 2008 in **Salzburg** (A). Mehr...
- ► Ingenieurbautag in **Erlangen** am 22. Oktober 2008. Mehr...
- ► Ingenieurbautag in **Regensburg** am 21. Oktober 2008. Mehr...

### **Software-Update**

- ► Als Kunde können Sie folgende **Servicepacks** in unserem geschützte Download-Bereich herunterladen:
- z **Scia Engineer 2008.0.111**
- (Scia Engineer 2008.1 ist Anfang des Monats verfügbar) z **ESA-Prima Win 3.100.230** z **Allplan 2008.0c1**

### **Jobs**

 ► Scias Kunden sind herzlich eingeladen, **freie Stellen** kostenlos in unserem Scia Jobs Network auszuschreiben.

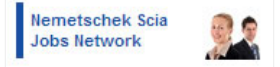

Beachten Sie auch die Job-Angebote von Nemetschek Scia. Viel Glück!

### **Softwaregalerie**

 ► Einige Screenshots der **verbesserten Maßstabs- und Baugrundinteraktions**funktionieren in Scia Engineer 2008.1 (dieses neue Release ist Anfang des Monats verfügbar)

**NL FR EN DE CZ Startseite | Unternehmen | Lösungen | Referenzen | News & Presse | Support & Downloads | Kontakt**

 **Oktober 2008** ► Druckversion (PDF)

Sehr geehrte Leser,

**Wussten Sie schon, dass Scia der erste und einzige CAE-Software-Entwickler mit IFC-2x3-Zertifizierung ist?** In dieser Oktober-Ausgabe der eNews finden Sie Einzelheiten dazu. Außerdem gibt es Neuigkeiten zu Allplan, genauer gesagt dem Allplan-Freiformmodellierer. Wir informieren Sie über unsere COINS-Initiative und auch unser Kundendienst hält wieder nützliche Tipps für Sie bereit!

Nicht vergessen: **"Never give up! By hard work the future is yours …" – einer der Lieblingssprüche von Dr. Jean-Pierre Rammant, CEO Scia**.

- 
- Firmennachrichten: IFC-Zertifizierung für Scia Was bringt sie der Baubranche?<br>• Produktneuigkeiten: 3D-Modellierung mit dem Allplan-Freiform-Modellierer<br>• Marktgespräch: COINS, "Der Bausektor entscheidet sich für Lebe
- 
- 

#### **Firmennachrichten: IFC-Zertifizierung für Scia - Was bringt sie der Baubranche?**

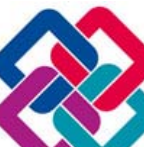

Scia ist der erste und einzige CAE-Software-Anbieter mit einer IFC-2x3-Zertifizierung für das Strukturmodell.<br>IFC (Industry Foundation Classes) werden international immer wichtiger als Standard für den Datenaustausch in der Baubranche (siehe www.buildingsmart.com).

Wir möchten Ihnen die IFC-Technologie nicht erklären. Stattdessen konzentrieren wir uns auf die praktische Anwendung. **Mit IFC** (Import und Export) **können Statiker Strukturmodelle mit Architekten austauschen**. Dazu werden lediglich IFC-kompatible Programme benötigt, was auf praktisch alle 3D-Pakete zutrifft.

- Darüber hinaus öffnet die neutrale Projektdatei eine ganze Welt neuer Anwendungsmöglichkeiten: Mit kostenlosen Betrachtern aus dem Internet lassen sich 3D-Strukturmodelle von Bauherren,
- Bauunternehmern, Lieferanten usw. betrachten. Außerdem steht Software zur Verfügung, mit denen das Strukturmodell auf Kollisionen zwischen seinen Teilen oder anderen Objekten wie HLK überprüft werden kann
	-
	-

TH

- IFC-Modelle werden von Baufirmen zu folgenden Zwecken eingesetzt:<br>
 Mengenabnahme und Kostenschätzung<br>
 Mengenabnahme und Kostenschätzung<br>
 Mengenabnahme und Kostenschätzung<br>
Andere Fachleute nutzen das IFC-Modell al
- z Bauaufsichtsbehörden fordern ein IFC-Modell als Teil der Bauunterlagen an, zum Beispiel in Norwegen, Singapur oder bei der General Services Administration in den USA

In Scia Engineer stellt das Modul "BIM und Arbeitsgruppenwerkzeuge" Zusatzfunktionen für die Strukturmodellierung und IFC zur Verfügung.

## **Lesern, die tiefer in IFC einsteigen möchten, empfehlen wir als Lektüre**

**Ein Beispiel**:

"BIM Handbook, a guide to Building Information Modelling" (BIM-Handbuch – ein Leitfaden zur Gebäudedatenmodellierung) von C. Eastman, P. Teicholz, R. Sacks, K. Liston, Herausgeber J. Wiley, 2008.

Rechts sehen Sie ein IFC-Projekt aus einer externen Quelle, das in Scia Engineer eingelesen und mit einem kostenlosen IFV-Betrachter in 2 Ansichten visualisiert wurde (Abbildung 1 und 2).

Wir laden Sie ein, den KOSTENLOSEN Nemetschek-IFC-Betrachter herunterzuladen und zu nutzen.

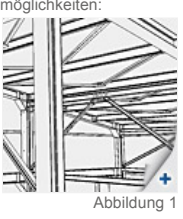

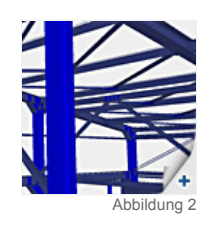

Top)

# **Produktneuigkeiten: 3D-Modellierung mit dem Allplan-Freiform-Modellierer**

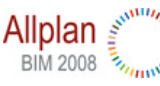

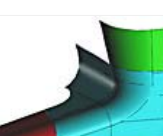

Design einige Vorteile mit sich. Der Architekt macht sich einen Namen und sichert sich weitere Aufträge. Auch vom technischen Standpunkt gilt es, neue Herausforderungen zu meistern. Organische Architektur zwingt Ingenieure, alternative oder neue Bautechniken zu suchen. I**n einer 3D-CAD-Welt ist die Form**<br>**alles.** Ansichten und Schnitte werden aus der Form abgeleitet. Standsicherheitsnachweis und<br>Bernessung werden deutlich e Planungsphase führt im Normalfall zu geringeren Kosten, was für alle Beteiligten erstrebenswert ist. Komplexere Formen bedeuten jedoch auch eine Anpassung der 3D-Modellierungstechniken.

**Heutige Bauwerke werden immer mehr auch fürs Auge gebaut**. Schließlich bringt ein auffälliges

Abbildung 1

In Allplan steht ein Modul für die 3D-Modellierung zur Verfügung, mit dem sich die meisten Körper<br>modellieren lassen. Außerdem enthält Allplan einige Architekturobjekte, die als intelligente 3D-<br>Modellierungswerkzeuge verw

Der Architekt entwirft eine Betonfassade in folgender Freiform: (Abbildung 1)

**Kurz zusammengefasst funktioniert es folgendermaßen:**

Bearing

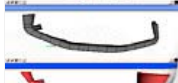

Es handelt sich um einen doppelt gekrümmten Flächenträger. Theoretisch könnte man diese Form mit dem Modul 3D-Modellierung bilden, aber in der Realität ist sie zu komplex für das Programm. Auch Architekturprogramme bieten keine echte Lösung hierfür. Im Freiformmodellierer stehen jedoch alle nötigen Werkzeuge zur Verfügung.

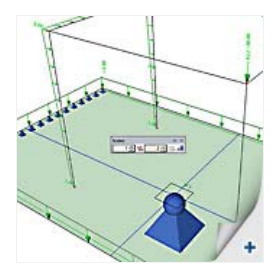

a.

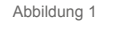

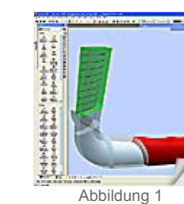

- Abbildung 1 z Rufen Sie den Freiformmodellierer aus dem Modul **Betonentwurf** => **Freiformmodellierer** => **SCIA.ESA-Modellierer** auf
	- Die Daten (DWG) werden in diesen Modellierer eingelesen. Das Objekt wird in Abschnitte unterteilt.<br>Jeder Abschnitt wird von zwei Grenzlinien aus der importierten DWG begrenzt.
	- z Modellieren Sie einen "**Allgemeinen Festkörper**" pro Abschnitt. Diese Funktion befindet sich im Menü **Konstruktion** => **Modellieren/Zeichnen**
	- z Nachdem alle Teile als **Allgemeiner Festkörper** erstellt sind, wird die Formerkennung gestartet. Diese Anwendung setzt den **Allgemeinen Festkörper** in ein intelligentes Objekt (Wand, Decke, Träger, Stütze usw.) um. (Abbildung 2)
	- Schließlich wird die Datei gespeichert und der Freiformmodellierer geschlossen. Der Entwurf wird zu<br>Allplan übertragen und dort als Körper erkannt. Nun steht dieser Körper als Ausgangspunkt für weitere<br>Vorgänge (3D-Mode

## **Marktgespräch: COINS, "Der Bausektor entscheidet sich für Lebenszyklusintegration"**

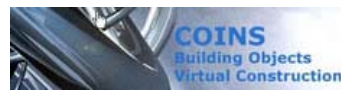

**Jederzeit Zugriff auf adäquate Informationen, bessere Verfolgbarkeit von**  Entscheidungsfindungsprozessen und geringere Baukosten: Das sind die Ziele, die die Baubranche<br>mit einem ultimativen Ansatz erreichen will, in dem jede Bauphase eines Gebäudes mit einem<br>"Bauinformationsmodell" gekoppelt is

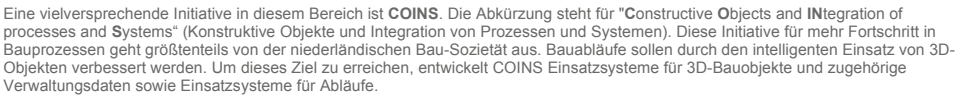

**Eine der Eigenschaften des Bausektors ist die Tatsache, dass stets mehrere Partner am Bauprozess beteiligt sind; nur sehr**  selten ist ein Einzelner für das gesamte Lebenszyklusmanagement verantwortlich. Das ist in anderen Branchen wie<br>Flugzeugbau und Schiffsbau anders: Dort ist LCM (Life Cycle Management = Lebenszyklusmanagement) bereits umfas vorhanden. Dadurch konnten spektakuläre Verbesserungen erzielt werden. Die Fehlerhäufigkeit wurde reduziert, die Flexibilität<br>gesteigert und die eigene Wettbewerbsposition verbessert. Auf der Grundlage dieser Erfahrung hat verwendet. Zurzeit wird die Anwendbarkeit der vorgeschlagenen Verfahren von vielen teilnehmenden Partnern getestet.

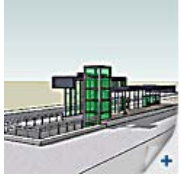

Einige Projekte sind bereits abgeschlossen, zum Beispiel ein Projekt von Movares und ProRail zur Integration der funktionalen Spezifikation und des Entwurfs des **neuen Bahnhofs Utrecht Lunetten** sowie<br>ein Projekt von BAM zur Massenbestimmung. Diese Projekte werden nun an die nächsten beteiligten<br>Partner übergeben, die bereitet.

**Mehr Informationen**: www.coinsweb.nl.

## **Kundenprojekt: Sanierung "Boulogne Billancourt" durch Profil du Futur (F)**

Profil du Futur, einer der größten französischen Hersteller von Stahlstrukturen, profitiert von<br>seiner Zugehörigkeit zu Arcelor Construction, einer Tochter von ArcelorMittal, in puncto<br>Wissen und Umsetzung von technisch an

Über 30 Jahre Erfahrung in mehr als 20 Ländern ermöglichen es Profil du Futur, Lösungen aus Stahl anzubieten, die an die Vorgaben und Wünsche der Bauherren angepasst sind – ob es sich nun um gewerbliche oder Wohnobjekte handelt.

Der Einsatz dünner, verzinkter Profile und deren Montage durch Roboter (mit Schrauben und/oder Bolzen)<br>Iassen der architektonischen Kreativität freien Lauf und ermöglichen das Herstellen beliebiger Körper oder<br>Formen. Die

### **Sanierung "Boulogne Billancourt" (F)**

Erstellt werden 3 Wohneinheiten unter einem Dach für Loftissime Immobilier. Die Abmessungen: Länge: 39,00 m. Tiefe: 5,30 m. Höhe: 9.80 m.

Die Baustelle befindet sich in einem Hinterhof vor den Toren von Paris. Das Gebäude wird kongenial mit optimiertem Einsatz von Baustahl begriffen.

**Die Herausforderung besteht darin, praktische Räume mit modernsten Materialien zu schaffen**. Kabelebenen, Mansardenbereich, Rollläden … all das fließt auf intelligente und natürliche Weise in die Struktur ein.

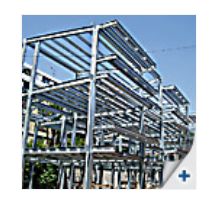

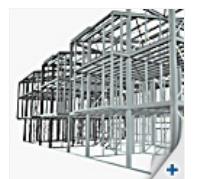

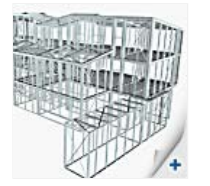

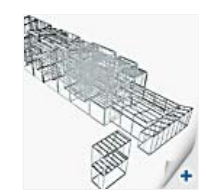

Top

Das niedrige Gesamtgewicht des Stahlskeletts führte zu deutlichen Einsparungen bei den Mikropfählen. Die erfolgreiche Zusammenarbeit zwischen der ausführenden Firma und dem Planer hat für erhebliche Zeitersparnis bei der Umsetzung gesorgt.

Nach der Fertigstellung äußerte der Bauherr sich lobend darüber, dass die Anforderungen seiner Kunden an thermischen und akustischen Komfort sowie an die Sicherheit vollständig erfüllt wurden.

**Tipps & Tricks: Detailergebnisse in FE-Netzelementen in Scia Engineer** 

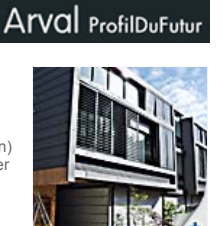

Top

**Die Ergebnisausgabe in 2D-Elementen wurde verbessert in Scia Engineer 2008.1.**

Bisher war es möglich, Ergebnisse als Isoflächen, Nummern, gekennzeichnete Isolinien usw. darzustellen.<br>Außerdem war eine Vorschau der Ausgabewerte der gewünschten Ergebnisse verfügbar. Diese zeigt eine<br>globale Übersicht d

## **In diesem Fall muss jedoch die genaue Position des FE-Netzelements bekannt sein**. (Abbildung 1)

Mit Version 2008.1 wurde eine neue Funktion für die Ergebnisprüfung eingeführt.<br>Als Beispiel mögen die Schnittgrößen in einer 2D-Platte dienen. Hinter der Schaltfläche "Aktionen" steht eine<br>neue Option zur Verfügung: (Abbi

Nach Wahl der Option "Detailergebnisse in FE-Netzknoten" müssen Sie das Teil wählen, in dem die Eckpunkte angezeigt werden: (Abbildung 3)

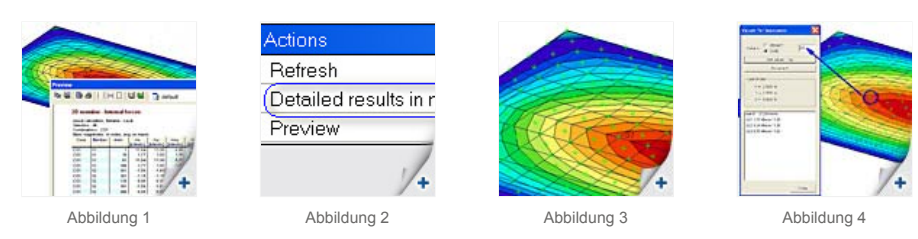

In jedem Netzknoten sowie Elementschwerpunkt erscheint nun eine Punktmarke.<br>Wählen Sie einen Punkt, um darin Detailergebnisse anzuzeigen. (Abbildung 4)<br>Die Elementnummer mit Angabe der LF-Kombination und detaillierten Erge

## **Über die Nemetschek Scia eNews**

- z Falls die E-Mail-Adresse, an die wir diese Nachricht geschickt haben, nicht korrekt ist oder Sie die Zustellung an eine andere E-Mail-Adresse wünschen, teilen Sie uns doch bitte die gewünschte E-Mail-Adresse mit.
- z Wenn Sie diese **eNews** abbestellen möchten, senden Sie uns eine E-Mail mit dem Wort **unsubscribe** und der auszutragenden E-Mail-Adresse im Betreff.
- Bitte teilen Sie uns mit, wenn Sie sich für die folgenden Ausgaben ein bestimmtes Thema wünschen. Wir freuen uns auch über Ihre<br>Vorschläge oder Ideen zur Verbesserung dieser eNews. Antworten Sie uns einfach hier…

Top

(Top)

**Tips** 

Tricks

Scia Group nv ● Industrieweg 1007 B-3540 Herk-de-Stad ● Tel.: +32 13 55 17 75 ● Fax: +32 13 55 41 75 Scia Software GmbH ● Emil-Figge-Str. 76-80 D-44227 Dortmund ● Tel: +49 231/9742586 ● Fax +49 231/9742587 Scia Datenservice GmbH ● Dresdnerstrasse 68/2/6/9 A-1200 Wien ● Tel: +43 1 7433232 11 ● Fax: +43 1 7433232 20 Scia Group Branch Office ● Dürenbergstr. 24 CH-3212 Gurmels ● Tel: +41 26 341 74 11 ● Fax: +41 26 341 74 13 **Nemetschek Scia ● Copyright © 2008 ●** info@scia-online.com